## 1. Требуется ограничить видимость документов по ИФО

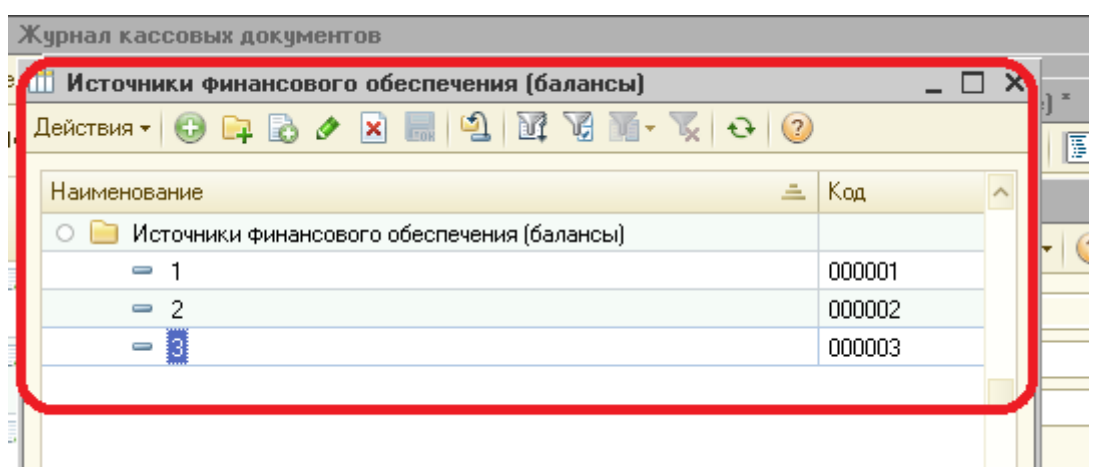

2. Пользователь в настройках пользователя указываем список значений доступных ИФО для пользователя<br>Настройки | Контактная информация |  $\mathcal{L}$ 

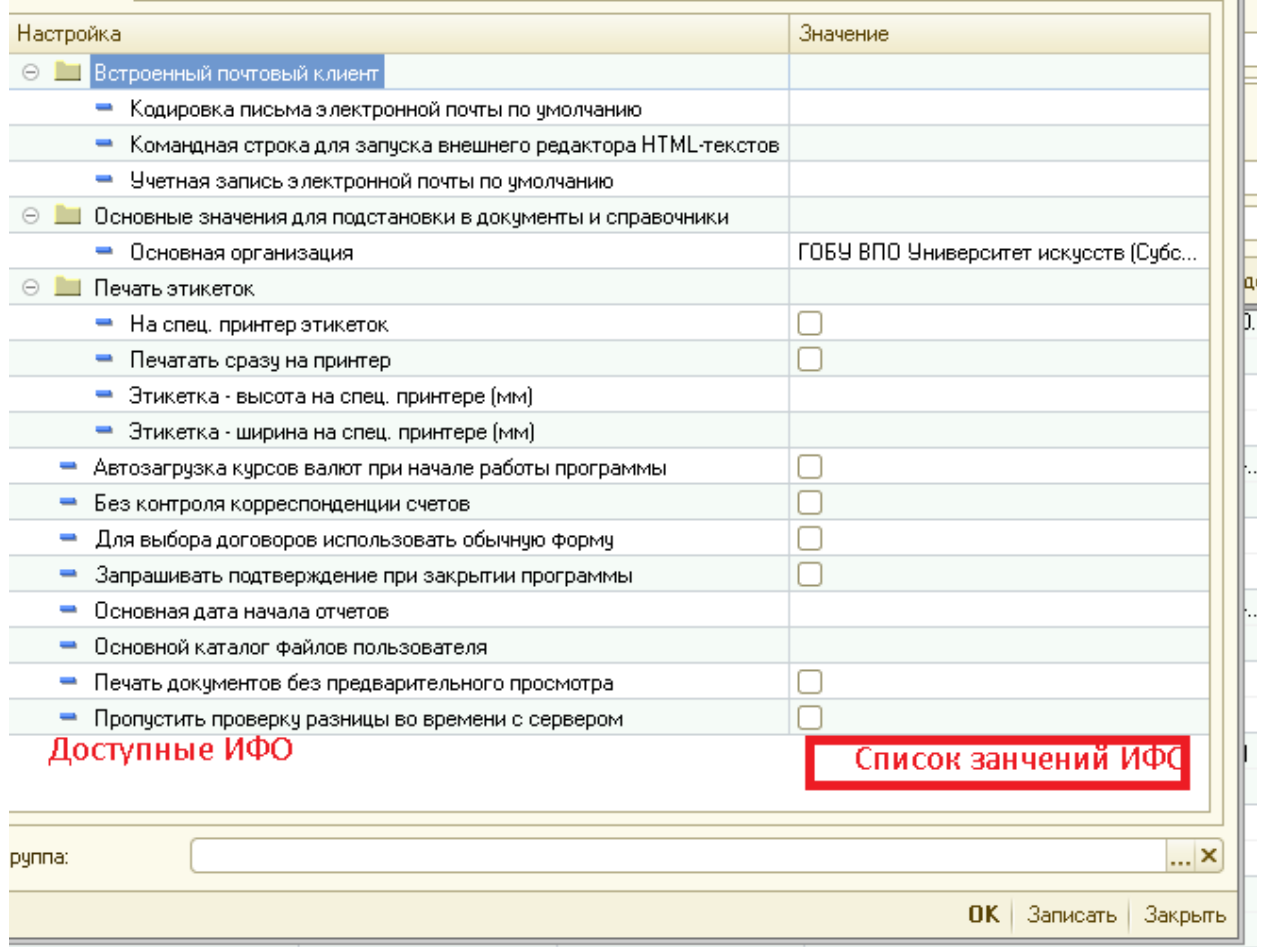

3. И теперь если документ содержит рекзвизит ИФО не совпадающий с одним из значений в настройках пользователя дакумент не будет доступен пользователю.

4. Право настраивать "Доступные ИФО" разрешено только одному пользователю допустим с Логином - "Суперадминистратор" .